1) Необходимо создать новое окно сметы под бд, которая будет включать в себя таблицу: Поля Id, name, measure, size, group.

Окно будет называться: Создание ЗАВ

## по подобию текстбоксов из окна Реквизиты

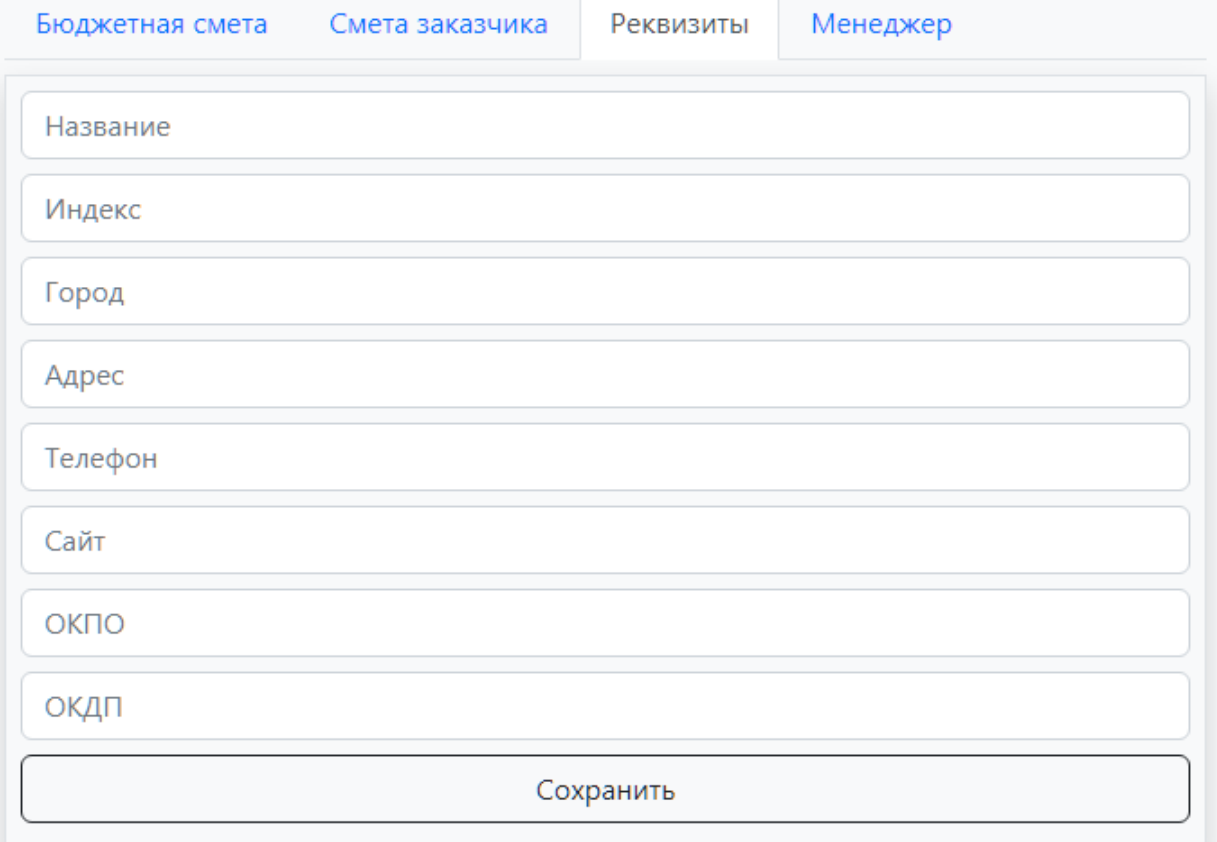

Сделать два текстбокса:

- 1) Введите количество бункеров:
- 2) Введите количество окон:

По бункерам это переменная Bin, по окнам Window.

В этом же окне после ввода данных по текстбоксам, должна выводиться заполненная всеми данными смета, с таким же

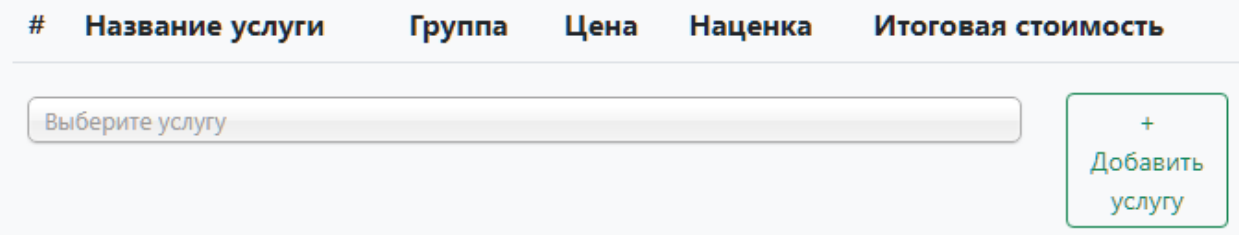

интерфейсом: # Название группа ед.изм количество.

Оставить кнопку зеленую, поменять ей название: Добавить еще

Оставить кнопку выпадающего меню и также поменять ей название: выбрать еще

Оставить кнопку распечатки сметы. Сделать ее под распечатку новой сметы.

Распечатать смету

Добавить возможность редактирования этой сметы в админке.

Вопрос по функционалу: если добавить под двумя текстбоксами кнопку выпадающего меню с выбором 2 позиций:

- 1) Завальная яма проездная
- 2) Завальная яма полупроездная

Будет ли возможность привязать к этой кнопке, вставку данных из отдельных 2 таблиц из бд в смету? То есть, чтобы после нажатия кнопки в смете появились все заполненные данные из таблицы.